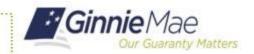

## **ACCESS GINNIENET**

- Log in to MyGinnieMae via https://my.ginniemae.gov.
- Select the **Tools** dropdown at the top of the Dashboard.
- 3. Select **GinnieNET** under Applications.

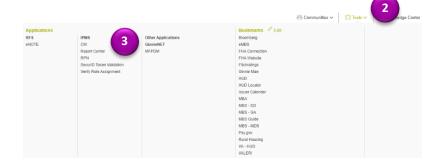

The Ginnie NET on the Web Main Menu will display.

## **POOL DETAILS**

Follow Section 5.1.3 in the Ginnie *NET* Issuer Single Family Training Guide to create a new Pool, choosing Issue Type C and Pool Type RG.

4. In the RG Certification section, check the **Certify** this **Pool** checkbox.

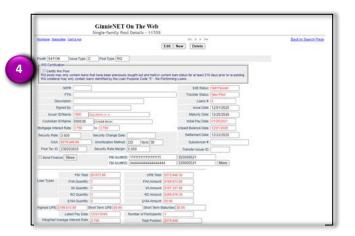

5. When the Re-performing Loan(s) Certification pop-up window appears, select **Confirm Certification of this pool**.

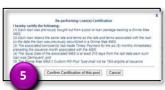

6. When adding individual mortgages to the newly created Custom RG Pool on the 11706 screen, ensure the Loan Purpose Code selected is **Re-Performing Loans.** 

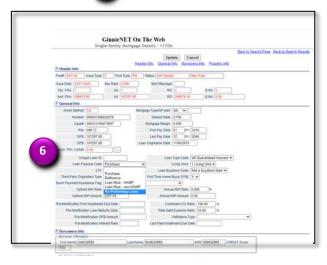

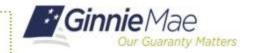

## POOL IMPORT FILE LAYOUT

When importing a pool, update the following record layouts for RG Pool Type:

7. On the Pool Record Layout (11705) P01, indicate a RG Certification Flag value of Y for acknowledgement of RG Certification Flag.

| No. | Field Name            | Туре         | Length | Dec.<br>Places | Start | End | Format |
|-----|-----------------------|--------------|--------|----------------|-------|-----|--------|
| 1   | Record Type           | Alphanumeric | 3      |                | 1     | 3   | P01    |
| 2   | Filler                | Space        | 1      |                | 4     | 4   |        |
| 15  | Lookback Period       | Numeric      | 2      |                | 74    | 75  | 99     |
| 16  | RG Certification Flag | Alphanumeric | 1      |                | 76    | 76  |        |
| 17  | Filler                | Space        | 4      |                | 77    | 80  |        |

8. On the Mortgage Record Layout (11706) M10, indicate a Loan Purpose value of 5

for Re-Performing Loans.

| MOR | MORTGAGE RECORD LAYOUT (11706) M10 |              |        |                |       |     |                 |  |  |  |  |  |
|-----|------------------------------------|--------------|--------|----------------|-------|-----|-----------------|--|--|--|--|--|
| No. | Field Name                         | Туре         | Length | Dec.<br>Places | Start | End | Format          |  |  |  |  |  |
| 1   | Record Type                        | Alphanumeric | 3      |                | 1     | 3   | M10             |  |  |  |  |  |
| 2   | Loan Key                           | Numeric      | 9      |                | 4     | 12  | 99999999        |  |  |  |  |  |
| 3   | Loan Type Code                     | Numeric      | 1      |                | 13    | 13  | 1 thru 7        |  |  |  |  |  |
| 4   | Filler                             | Space        | 3      |                | 14    | 16  |                 |  |  |  |  |  |
| 5   | Loan Purpose                       | Alphanumeric | 1      |                | 17    | 17  | 1, 2, 3, 4 or 5 |  |  |  |  |  |

- Loan Purpose The purpose of the loan.

  Options:

  Options:

17. Filler

- 2. Refinance
- Loan Mod HAMP
   Loan Mod non-HAMP
   Re-Performing Loans